# Using OPC™ for Accessing Fisher™ FIELDVUE™ Digital Valve Controller Data

### Introduction

Object Linking and Embedding (OLE) for Process Control (OPC) is a technology designed to bridge Windows®-based applications and process control hardware. It is an open standard communications protocol that permits a consistent method of accessing data from digital field devices. This method remains the same regardless of the type and source of data.

This document provides guidance for data gathering via OPC of parameters from FIELDVUE digital valve controllers.

#### **Note**

A third party OPC client is required to request and read the data from the OPC Server.

## Emerson OPC Servers

An OPC Server is a licensable feature with both AMS Device Manager and the 1410 and 1420 *Wireless*HART™ Gateways. The OPC Server allows an OPC client application to access HART (and with AMS Device Manager, FOUNDATION™ Fieldbus) device data in near real-time. Live device information through OPC is not supported from PROFIBUS devices.

# References

- HART Field Device Specification for DVC6200 Digital Valve Controller [\(D103639X012](http://www.emerson.com/documents/automation/124884.pdf))
- HART Field Device Specification for DVC6000 HW2 Digital Valve Controller [\(D103782X012\)](http://www.emerson.com/documents/automation/124880.pdf)
- HART Field Device Specification for DVC6000 and DVC6200 HW1 Digital Valve Controller [\(D103649X012](http://www.emerson.com/documents/automation/124882.pdf))
- HART Field Device Specification for DVC2000 Digital Valve Controller [\(D103783X012](https://www.emerson.com/documents/automation/im-supplement-hart-field-device-specification-fieldvue-dvc2000-digital-valve-controller-fisher-en-124878.pdf))
- HART Field Device Specification for DVC5000 Digital Valve Controller (Retired) [\(D103266X012\)](https://www.emerson.com/documents/automation/im-supplement-hart-field-device-specification-dvc5000-digital-valve-controller-fisher-en-124888.pdf)

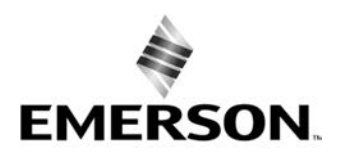

**ISHER** 

www.Fisher.com

# <span id="page-1-0"></span>Rosemount™ 14x0 WirelessHART Gateway / THUM WirelessHART Adapter

With a *Wireless*HART Gateway, the information available via OPC from FIELDVUE digital valve controllers is obtained through the two HART® messages configured in the THUM *Wireless*HART adapter used for routine polling of the field device. The OPC Server can only serve up parameter data and cannot provide detailed device alert information, so the best choices for the two THUM commands to the FIELDVUE instrument should be to gather as many device parameters as possible. See Appendix [A](#page-4-0) for proper configuration of the THUM *Wireless*HART adapter for optimum OPC data gathering from FIELDVUE digital valve controllers. See Appendix [B](#page-10-0) for information on the configuration of OPC parameters in the Rosemount *Wireless*HART Gateway.

Refer to table 1 for information available via the Gateway OPC Server.

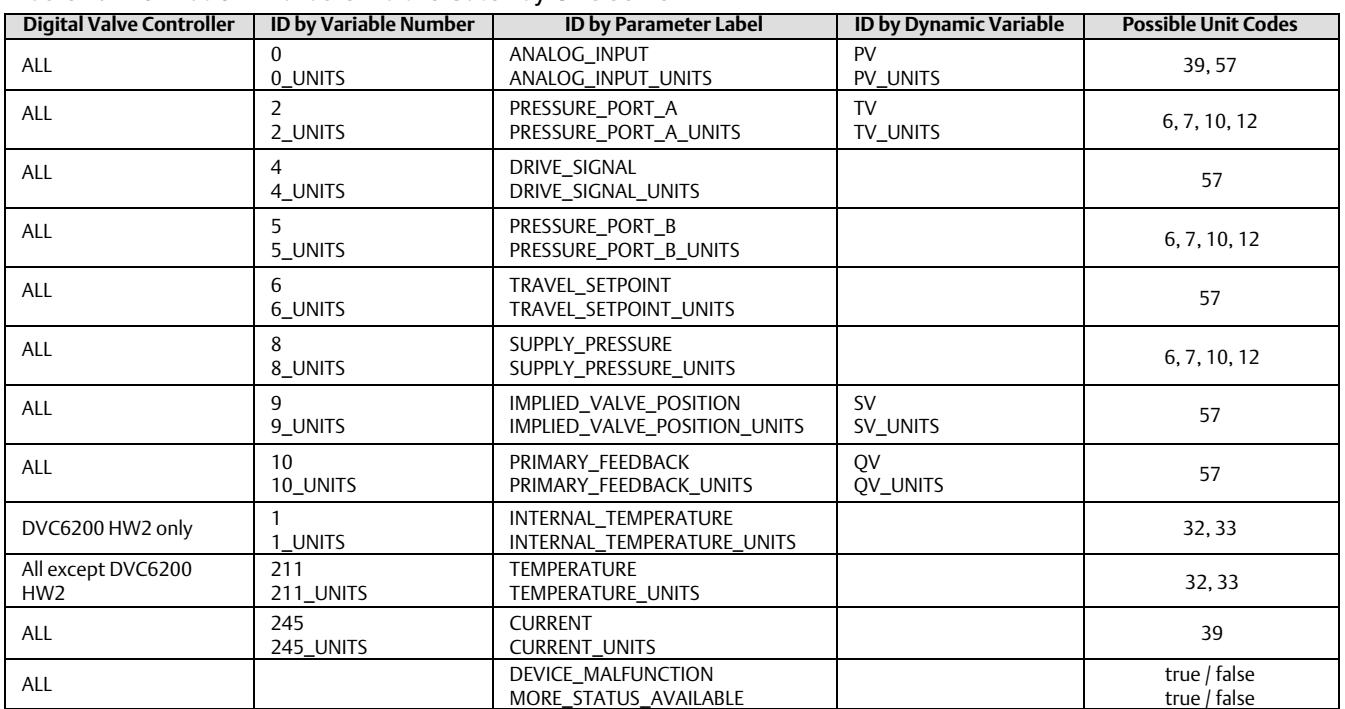

Table 1. Information Available Via the Gateway OPC Server

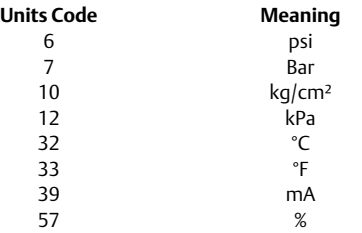

# AMS Device Manager OPC Server

The information available via the AMS Device Manager OPC Server, shown in table 2, is obtained from FIELDVUE digital valve controllers via the definitions in the DD file and include information from both device variables, proprietary variables, and (for the DVC6200 HW2 device only) Spec Sheet information as configured in the instrument (see table [3](#page-3-0)).

#### Table 2. Information Available Via AMS Device Manager OPC Server

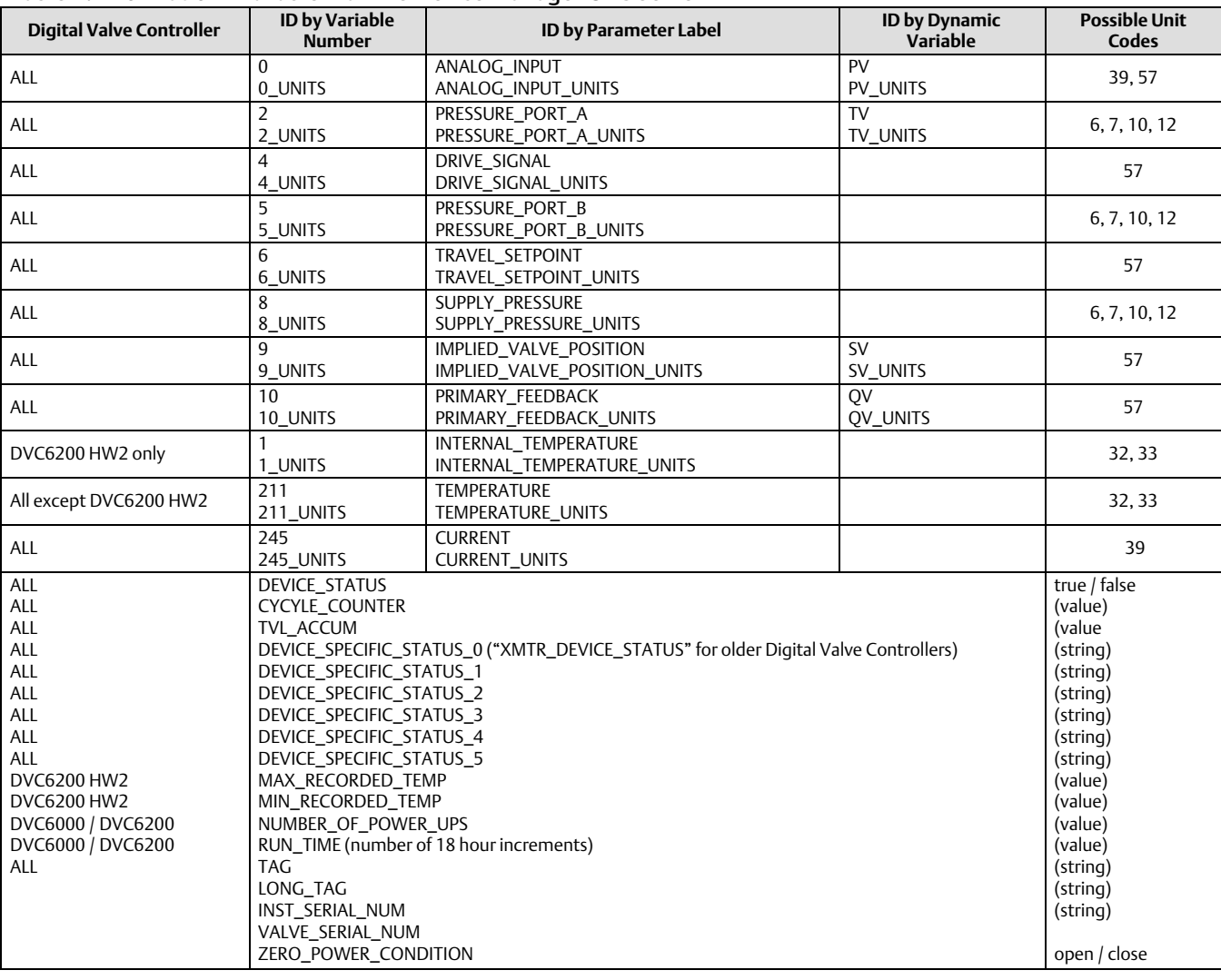

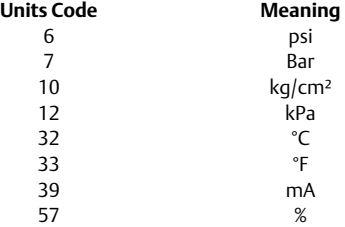

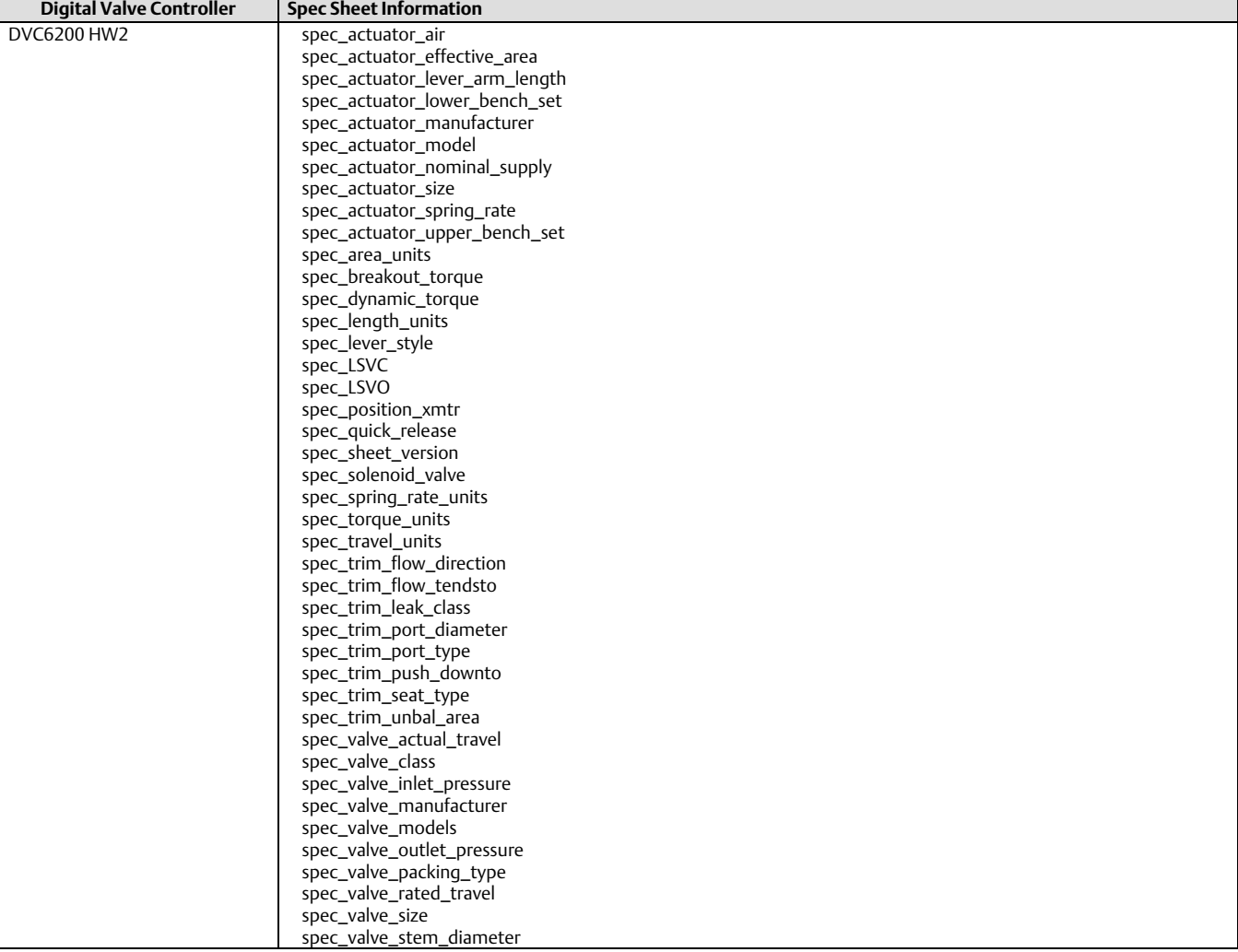

### <span id="page-3-0"></span>Table 3. DVC6200 Spec Sheet Information Available Via AMS Device Manager OPC Server

# <span id="page-4-0"></span>Appendix A

### Configuration of a THUM Wireless Adapter for Optimum OPC Data Coverage

### 1. Scope

This procedure is the site infrastructure guide for setting up a *Wireless*HART network of FIELDVUE digital valve controllers for use as a read-only data gathering for OPC data in table [1](#page-1-0) provided by Rosemount Smart Wireless Gateway.

### 2. Emerson Wireless HART Equipment

The following Emerson *Wireless*HART equipment is required to provide wireless HART communication connectivity:

- -<sup>A</sup>*Wireless*HART 775 THUM Adapter installed on every FIELDVUE digital valve controller.
- One or more Smart *Wireless*HART Gateway 1410 (25 device tags) or 1420 (100 device tags) with the Dual Ethernet connect (Option 2) and the D2, D4, or D6 Data Protocol option that includes support of the OPC data protocol.
- Proper physical placement and sufficient number of wireless devices to support a robust field *Wireless*HART mesh network.

#### **Note**

AMS Device Manager software and ValveLink SNAP-ON for AMS are NOT required for the OPC data transfer from the Gateway. AMS Device Manager or another DD-based handheld configuration tool is required to configure the THUM *Wireless*HART adapter as described below along with the necessary network credentials to join the *Wireless*HART network.

Figure 1. Data Transfer

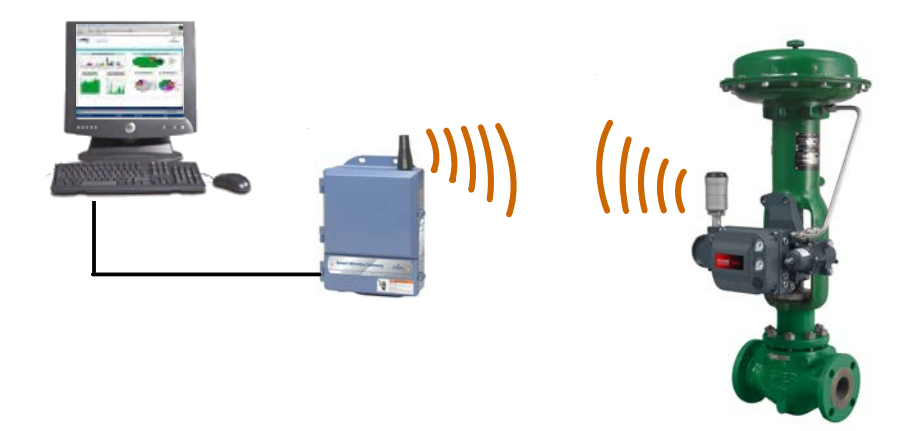

### 3. Wireless Network Configuration

- Wire the Wireless 775 THUM Adapter to the FIELDVUE instrument as shown in figure 2.
	- THUM adapter's Yellow wire attached to digital valve controller's "LOOP +" terminal.
	- THUM adapter's White wire attached to digital valve controller's "LOOP –" terminal.
	- THUM adapter's Green wire attached to the Ground terminal on digital valve controller.
	- THUM adapter's Red wire attached to 4-20 mA "Loop +" source.
	- THUM adapter's Black wire attached to 4-20 mA "Loop –" source.

#### **Note**

A 250-ohm resistor is NOT used when wiring a 775 THUM adapter to a FIELDVUE digital valve controller.

Figure 2. THUM Adapter Wiring

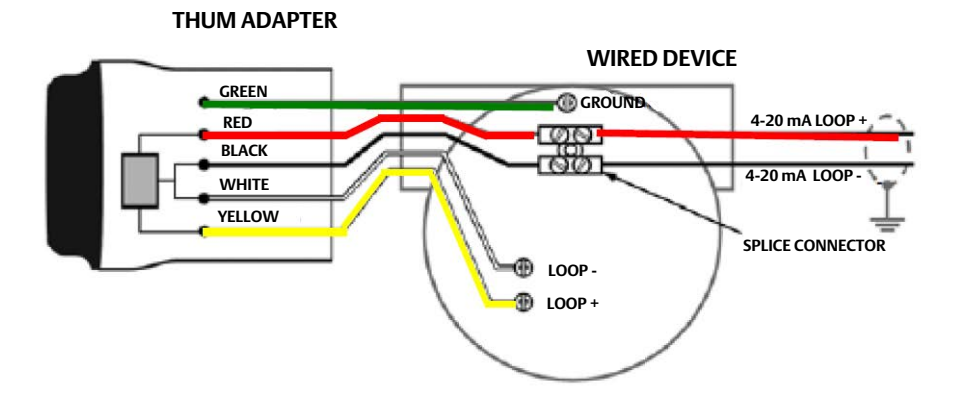

### 4. Configuration of Wireless 775 THUM Adapter

- Using AMS Device Manager, configure the Wireless 775 THUM Adapter as follows:
	- $\circ$  OTHER Tab:
		- 775 THUM's HART address to desired address "3" through "63"
		- 775 THUM's HART Master Type:
			- "Primary" if control system is non-HART communicating
			- "Secondary" if control system is HART-communicating

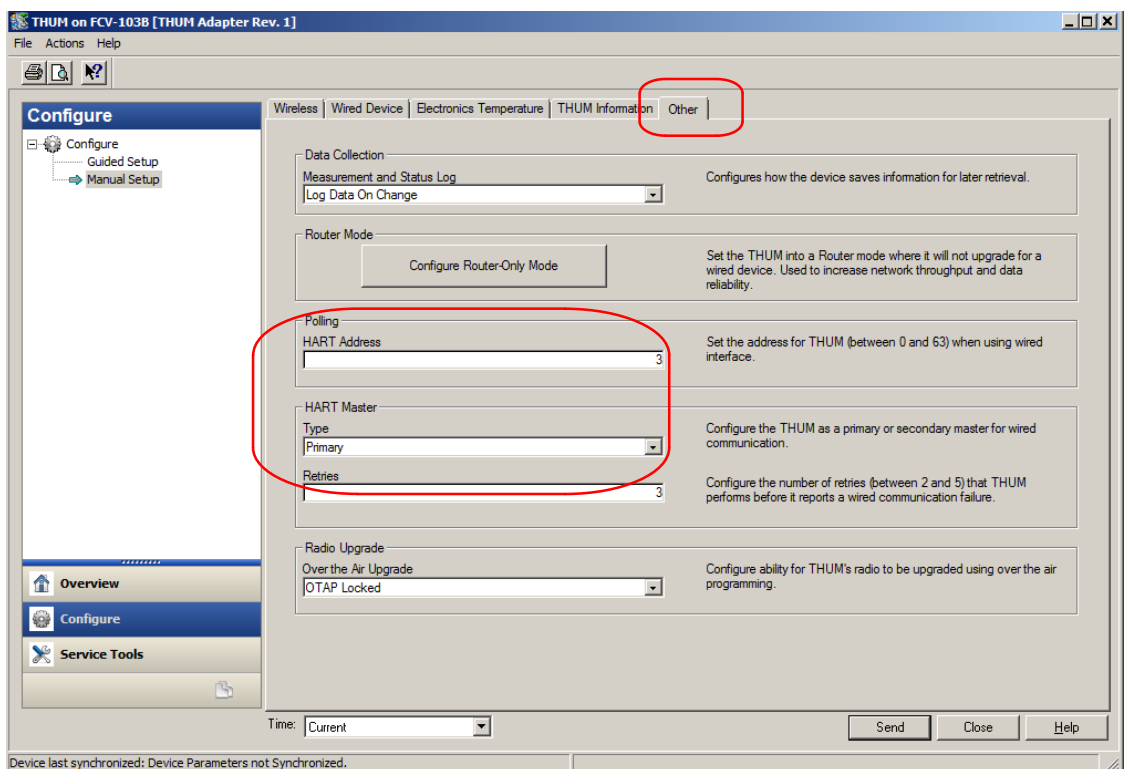

#### WIRED DEVICE Tab:

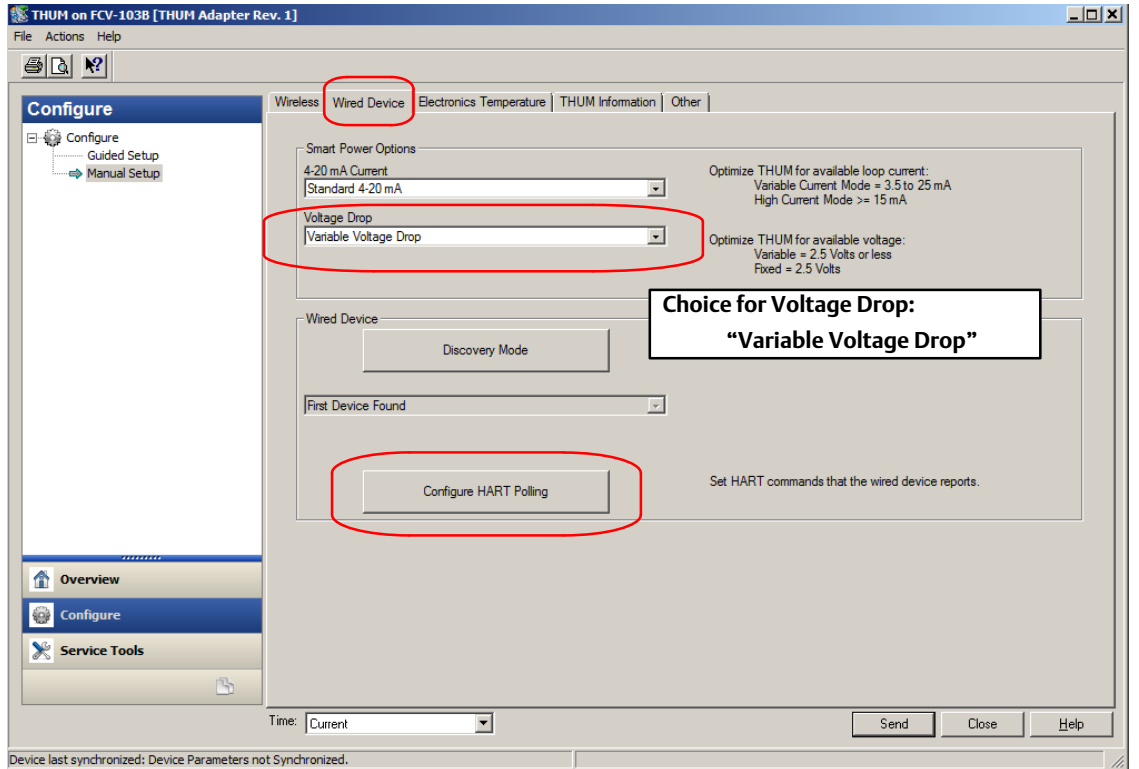

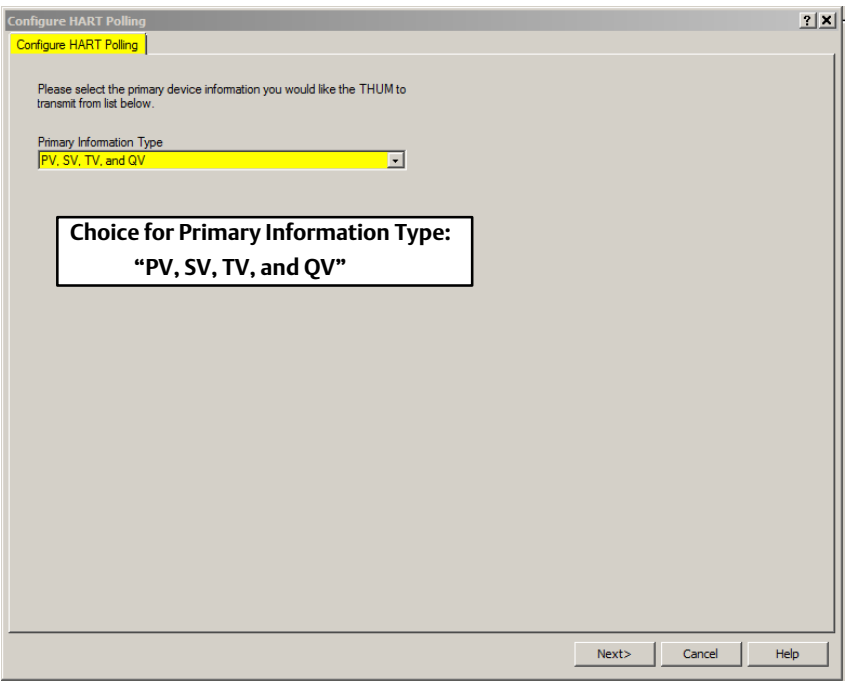

#### **Instruction Manual Supplement**

D104429X012

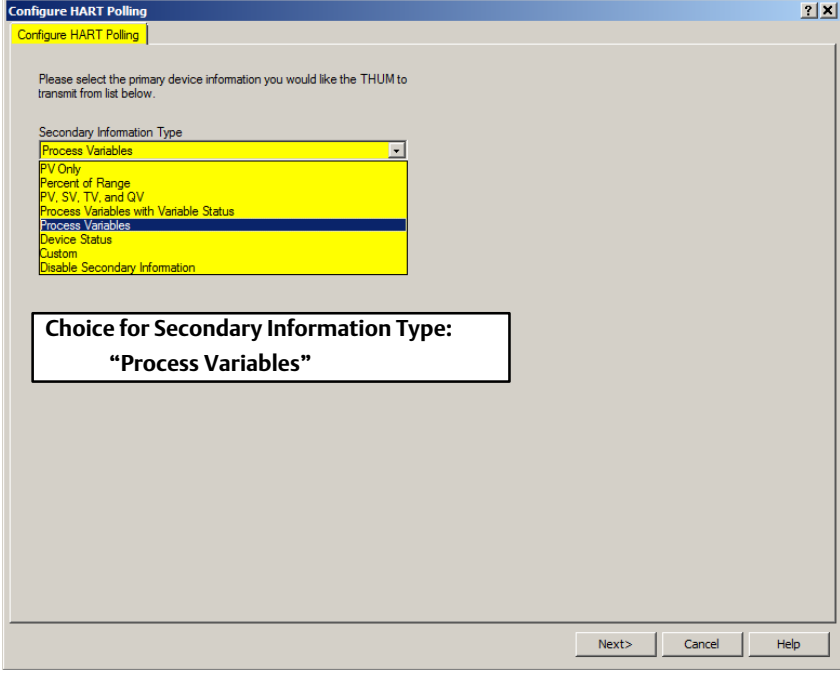

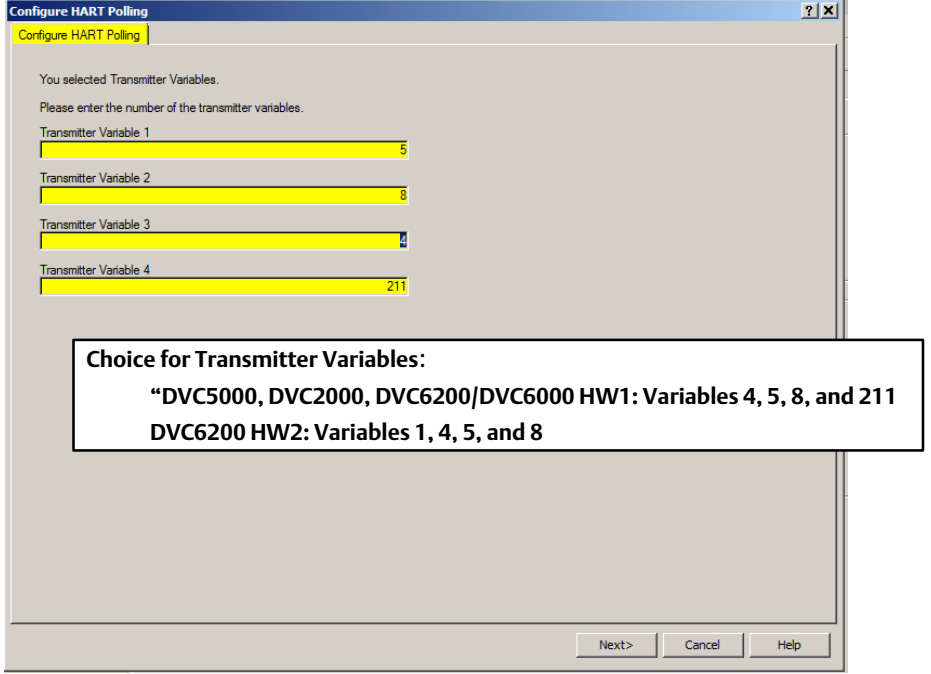

#### WIRELESS Tab:

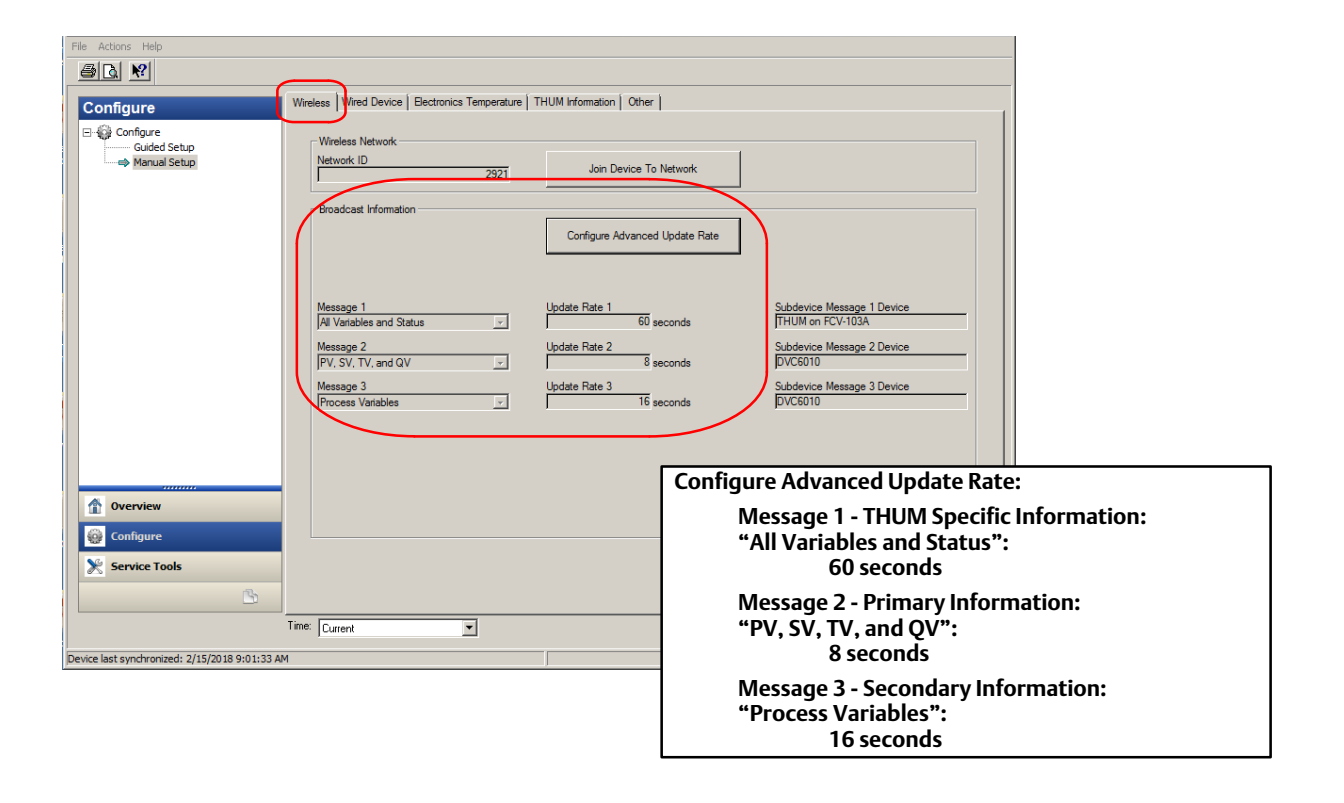

# <span id="page-10-0"></span>Appendix B

### Configuration of OPC Parameters in the Rosemount *Wireless*HART Gateway

### 1. Scope

This procedure is the site infrastructure guide for setting up a OPC Mapping on a Rosemount Smart 1410 or 1420 Wireless Gateway.

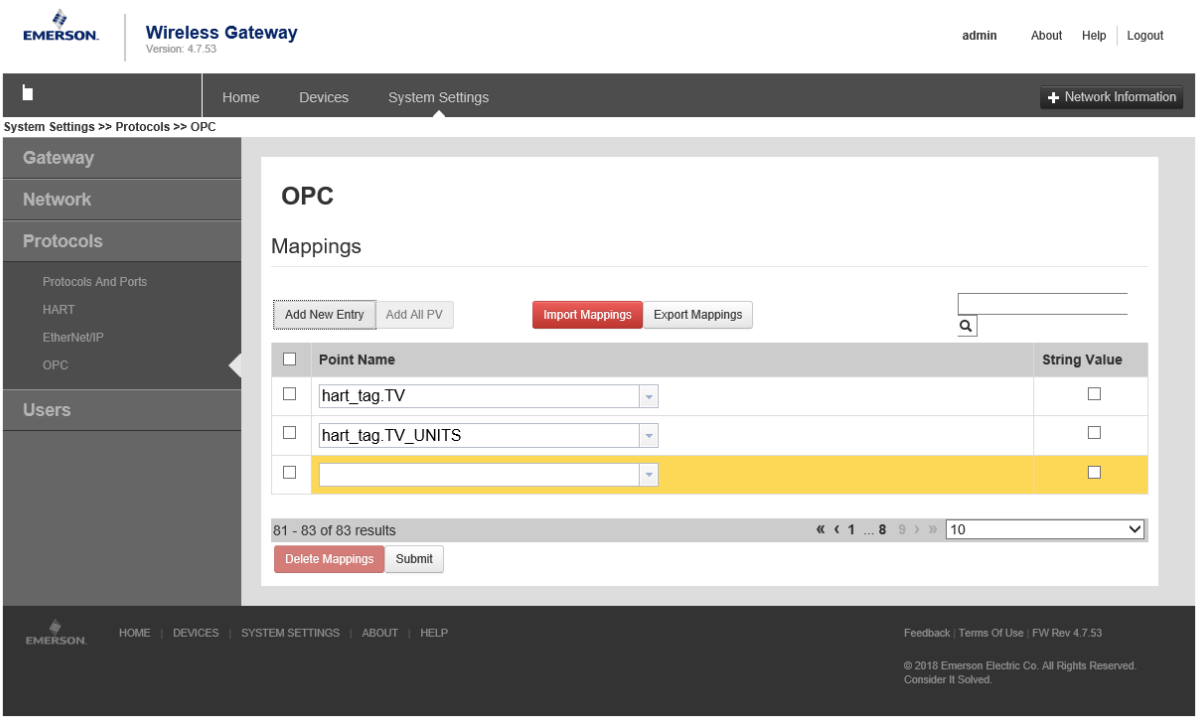

### 2. Procedure for Mapping New OPC Parameters

- 1 . Select "Add New Entry".
- 2 . In the blank pop-up box, enter the parameter you wish mapped in the format "*hart\_tag*.parameter". See the list below for available parameters.
- 3 . Repeat steps 1 & 2 for all desired parameters.
- 4 . Select "Submit" to accept the new mappings.

#### Available Parameter Labels

#### Paramter Label Paramter Label

hart\_tag.0 hart\_tag.DEVICE\_TYPE hart\_tag.0\_UNITS hart\_tag.DRIVE\_SIGNAL hart\_tag.1 hart\_tag.DRIVE\_SIGNAL\_UNITS hart\_tag.245\_UNITS hart\_tag.PRESSURE\_PORT\_A hart\_tag.4 hart\_tag.PRESSURE\_PORT\_B hart\_tag.5 hart\_tag.PRIMARY\_FEEDBACK hart\_tag.6 hart\_tag.PRIMARY\_FEEDBACK hart\_tag.8 hart\_tag.PV hart\_tag.8\_UNITS hart\_tag.QV hart\_tag.9 hart\_tag.QV\_UNITS hart\_tag.9\_UNITS hart\_tag.STATUS\_CODE hart\_tag.ANALOG\_INPUT hart\_tag.SUPPLY\_PRESSURE hart\_tag.CURRENT hart\_tag.SV hart\_tag.CURRENT\_UNITS hart\_tag.DEVICE\_MALFUNCTION hart\_tag.TRAVEL\_SETPOINT hart\_tag.DEVICE\_MALFUNCTION hart\_tag.TV

hart\_tag.10 hart\_tag.IMPLIED\_VALVE\_POSITION hart\_tag.10\_UNITS hart\_tag.IMPLIED\_VALVE\_POSITION\_UNITS hart\_tag.1\_UNITS hart\_tag.INTERNAL\_TEMPERATURE hart\_tag.2 hart\_tag.INTERNAL\_TEMPERATURE\_UNITS hart\_tag.245 hart\_tag.MORE\_STATUS\_AVAILABLE hart\_tag.2\_UNITS hart\_tag.PRESSURE\_PORT\_A\_UNITS hart\_tag.4\_UNITS hart\_tag.PRESSURE\_PORT\_B\_UNITS hart\_tag.5\_UNITS hart\_tag.PRIMARY\_FEEDBACK\_UNITS hart\_tag.6\_UNITS hart\_tag.PRIMARY\_FEEDBACK\_UNITS hart\_tag.ANALOG\_INPUT\_UNITS hart\_tag.SUPPLY\_PRESSURE\_UNITS hart\_tag.CURRENT\_UNITS hart\_tag.TRAVEL\_SETPOINT\_UNITS hart\_tag.TV\_UNITS

Neither Emerson, Emerson Automation Solutions, nor any of their affiliated entities assumes responsibility for the selection, use or maintenance of any product. Responsibility for proper selection, use, and maintenance of any product remains solely with the purchaser and end user.

Fisher, FIELDVUE, and Rosemount are marks owned by one of the companies in the Emerson Automation Solutions business unit of Emerson Electric Co. Emerson Automation Solutions, Emerson, and the Emerson logo are trademarks and service marks of Emerson Electric Co. FOUNDATION Fieldbus is a trademark of FieldComm Group. HART and *Wireless*HARTare registered trademarks of FieldComm Group. All other marks are the property of their respective owners.

The contents of this publication are presented for informational purposes only, and while every effort has been made to ensure their accuracy, they are not to be construed as warranties or guarantees, express or implied, regarding the products or services described herein or their use or applicability. All sales are governed by our terms and conditions, which are available upon request. We reserve the right to modify or improve the designs or specifications of such products at any time without notice.

Emerson Automation Solutions Marshalltown, Iowa 50158 USA Sorocaba, 18087 Brazil Cernay, 68700 France Dubai, United Arab Emirates Singapore 128461 Singapore

www.Fisher.com

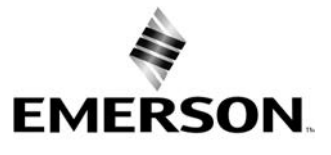